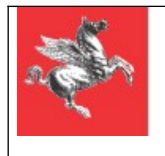

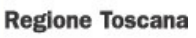

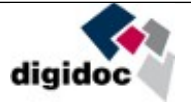

# **SPECIFICHE TECNICHE PER L'UTILIZZO DEL SISTEMA DI CONSERVAZIONE A NORMA**

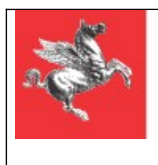

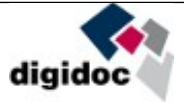

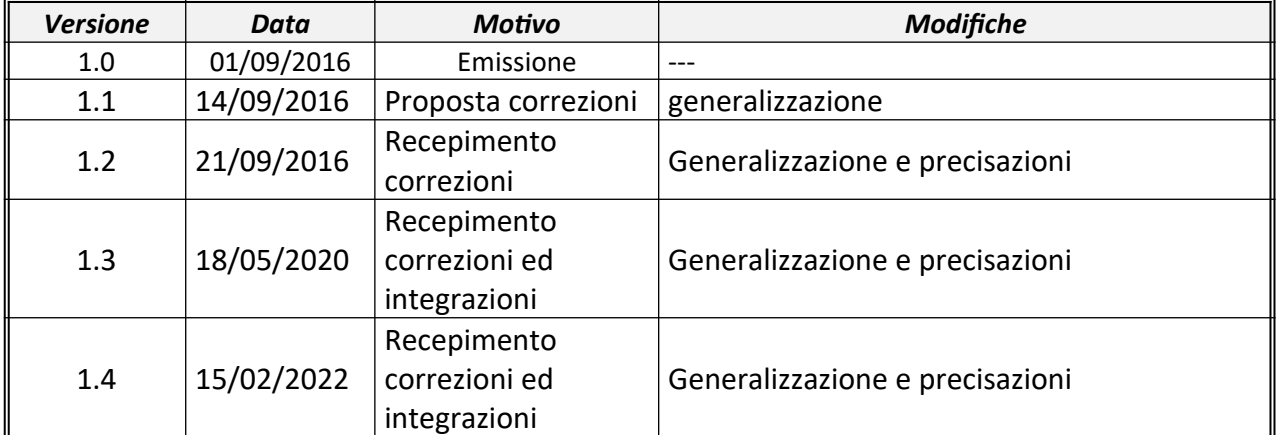

## **Aggiornamenti delle versioni**

## **Obbligo di riservatezza**

Le informazioni contenute nel presente documento devono ritenersi strettamente confidenziali e il Soggetto Aderente è tenuto, pertanto:

- a non utilizzarle per finalità diverse dalla adesione alla piattaforma Digidoc del sistema DAX;
- a non divulgarle e a fare in modo che non vengano divulgate direttamente o indirettamente a soggetti diversi dal proprio personale direttamente coinvolto
- a non copiarle, riprodurle, duplicarle, senza il preventivo consenso scritto di Regione Toscana.

## **Contatto in Regione Toscana**

Per qualsiasi esigenza relativa a questa proposta, vogliate contattare:

- Ing. Sergio Papiani Responsabile del Settore "UFFICIO PER LA TRANSIZIONE AL DIGITALE. INFRASTRUTTURE E TECNOLOGIE PER LO SVILUPPO DELLA SOCIETA' DELL'INFORMAZIONE";
- dax@regione.toscana.it.

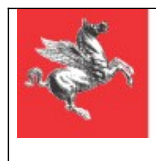

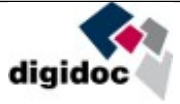

## Indice generale

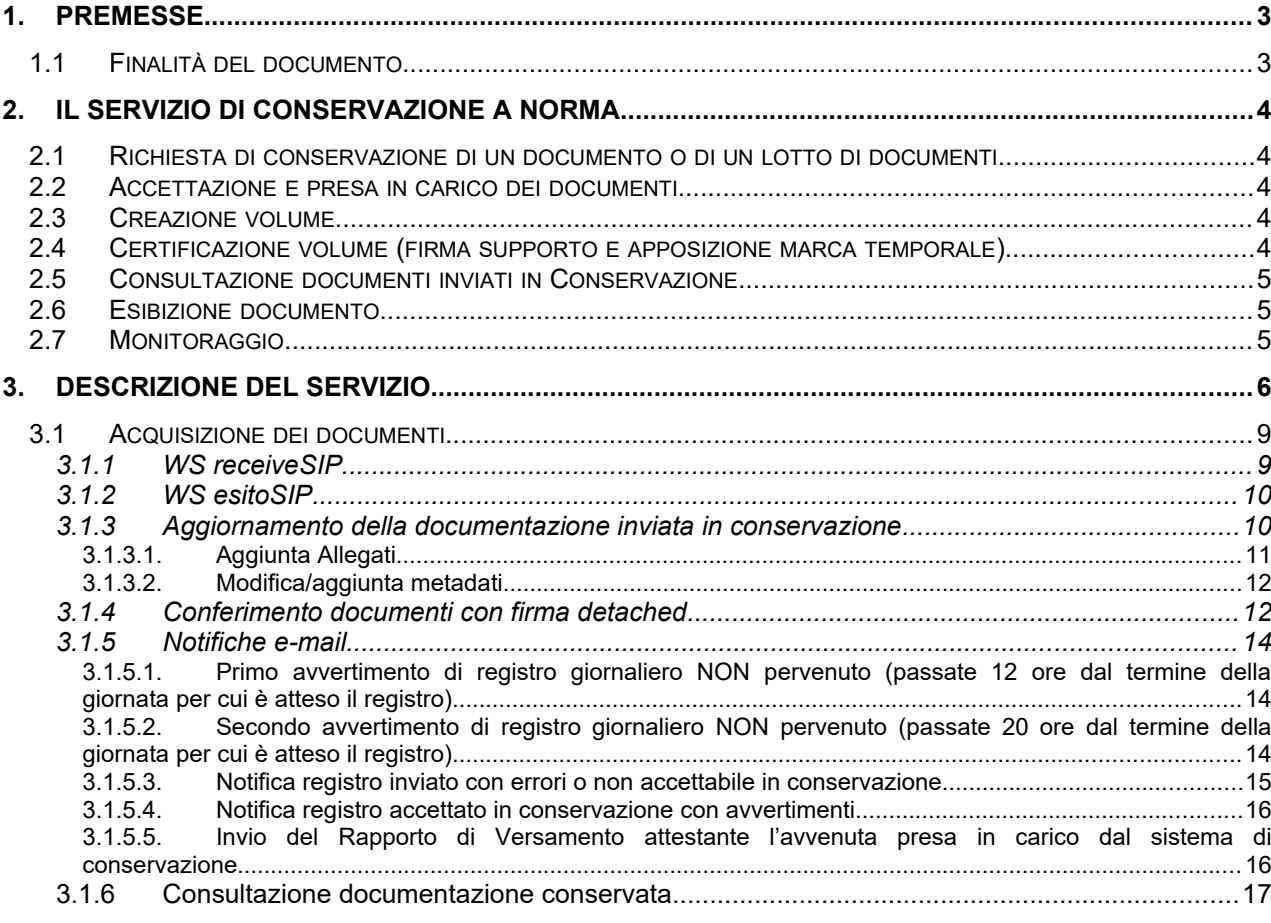

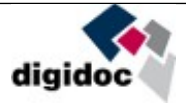

## 1. Premesse

## 1.1 Finalità del documento

Il presente documento intende illustrare il **servizio di Conservazione a norma** basata sulla piattaforma DigiDoc in uso presso Regione Toscana.

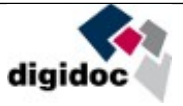

## 2. Il servizio di Conservazione a norma

Il servizio comprende la Conservazione a norma in modalità "full outsourcing" [attraverso delega firmata da parte del soggetto emittente] dei documenti secondo la normativa vigente con apposizione di Firma Elettronica Qualificata e Marca Temporale su ciascun lotto o pacchetto di Conservazione a norma.

Il servizio comprende inoltre la gestione ed il presidio dei safe storage necessari per la Conservazione a norma e le relative infrastrutture di interfaccia con il modulo software che gestisce l'Esibizione.

Il servizio comprende l'erogazione della Conservazione a norma dei documenti richiesti dal Soggetto Aderente, indicizzati secondo indici e metadati condivisi con il Soggetto Aderente in fase di analisi.

**NOTA BENE:** Quanto riportato nei paragrafi successivi è da intendersi come sintesi delle principali funzionalità del servizio di Conservazione a norma gestito dalla Regione Toscana, anche mediante il ricorso ad outsourcer specializzati nel settore. Ulteriori dettagli relativi alle funzionalità della piattaforma, al processo di Conservazione e alle modalità di erogazione del servizio sono inclusi nel documento "Manuale della Conservazione di Regione Toscana", consegnato all'Agenzia per l'Italia Digitale (AgID) e pubblicato sul sito web [www.agid.gov.it](http://www.agid.gov.it/)

## 2.1 Richiesta di conservazione di un documento o di un lotto di documenti

Il trasferimento dei documenti digitali e dei relativi metadati in Conservazione a norma avviene come descritto nel paragrafo [.](#page-9-0)

## 2.2 Accettazione e presa in carico dei documenti

Il servizio verifica periodicamente la presenza di nuovi lotti di documenti da sottoporre a Conservazione a norma. L'accettazione è vincolata ai limiti di dimensione del pacchetto di versamento (SIP) e del singolo documento da conferire, entrambi variabili su richiesta. I limiti sono:

- Pacchetto di versamento: 3 GB;
- Documento: 1 GB (con massimo di una firma).

#### 2.3 Creazione volume

Il sistema procede a svolgere le attività di creazione di un volume in risposta al verificarsi di determinati eventi, definiti modalità d'innesco (Innesco a volume; a quantità; a tempo; manuale)

La creazione di un volume comporta l'identificazione dei documenti che esso dovrà contenere, nonché la creazione di una serie di file di supporto che permettono di completare il processo di conservazione a norma (creazione dell'etichetta atta ad identificare univocamente il volume; creazione dell'evidenza informatica)

## 2.4 Certificazione volume (firma supporto e apposizione marca temporale)

Questo servizio ha lo scopo di completare il processo di conservazione e di generare un supporto di Conservazione a norma valido ai sensi di legge.

Le attività di certificazione del supporto consistono pertanto in questi passaggi:

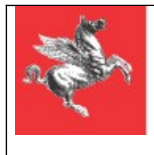

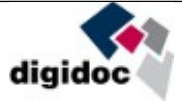

- **-** Individuazione da parte del Sistema dei volumi che devono essere firmati
- **-** Segnalazione della lista al Responsabile della Conservazione.
- **-** Firma da parte del Responsabile della conservazione dell'evidenza informatica.
- **-** Applicazione della marca temporale sul file di chiusura firmato

La verifica dei certificati di firma implica la gestione dei seguenti servizi:

- **-** Verifica Certification Authority: questo servizio permette di verificare on-line se il certificato presente nel dispositivo di firma è stato rilasciato da una Certification Authority appartenente all'elenco degli accreditati AGID.
- **-** Verifica scadenza: Eseguita leggendo direttamente la data di scadenza del certificato dal dispositivo di firma.
- **-** Verifica revoca: Il sistema, prima di eseguire la firma, effettua un controllo per verificare che il certificato che si sta utilizzando per firmare non sia stato revocato.

## 2.5 Consultazione documenti inviati in Conservazione

Questa funzionalità permette di individuare la lista dei documenti che rispettano i criteri specificati.

## 2.6 Esibizione documento

Questo servizio permette di individuare e di trasmettere il file associato al documento.

Il servizio di esibizione permette di ricevere il documento conservato:

**-** tramite apposito servizio integrabile all'interno dell'applicativo chiamante;

## 2.7 Monitoraggio

Il Sistema include un modulo di monitoraggio dello stato dei documenti e dei volumi, con il quale garantisce la manutenzione dell'archivio e la sua completa aderenza alle normative in vigore.

Tra le funzioni implementate vi sono quelle necessarie alla garanzia di integrità e di validità legale dei documenti

Il sistema di monitoraggio può essere configurato per eseguire in modo automatico queste operazioni:

- **-** verifica di scadenza di almeno un documento contenuto in un volume non ancora chiuso / verifica della presenza di documenti in fase di consolidamento da un tempo superiore ad una soglia
- **-** verifica leggibilità dei file conservati; questa può includere il controllo sulla scadenza del ciclo di vita di un volume salvato su supporto ottico (ciò per garantire che non si compromettano i documenti per obsolescenza del supporto)
- **-** eliminazione dei documenti per raggiunto termine di durata
- **-** riversamento diretto e sostitutivo

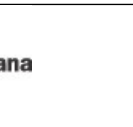

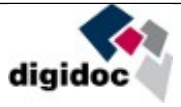

## 3. Descrizione del Servizio

Le presenti specifiche hanno lo scopo di consentire al Soggetto Aderente di raggiungere in maniera semplice e con minimi impatti architetturali interni l'archiviazione dei propri documenti e il rispetto della normativa sulla Conservazione a norma.

Tutte le attività necessarie all'implementazione della presente fornitura, siano esse di tipo organizzativo, formativo, tecnologico, ecc., saranno portate avanti secondo metodologie consolidate in uso presso Regione Toscana e recepite dagli outsourcer e fornitori specializzati che supportano l'erogazione del Servizio di Conservazione a norma da parte di Regione Toscana.

Le classi documentali che possono, ad oggi, essere oggetto di Conservazione a norma con questo servizio sono le seguenti:

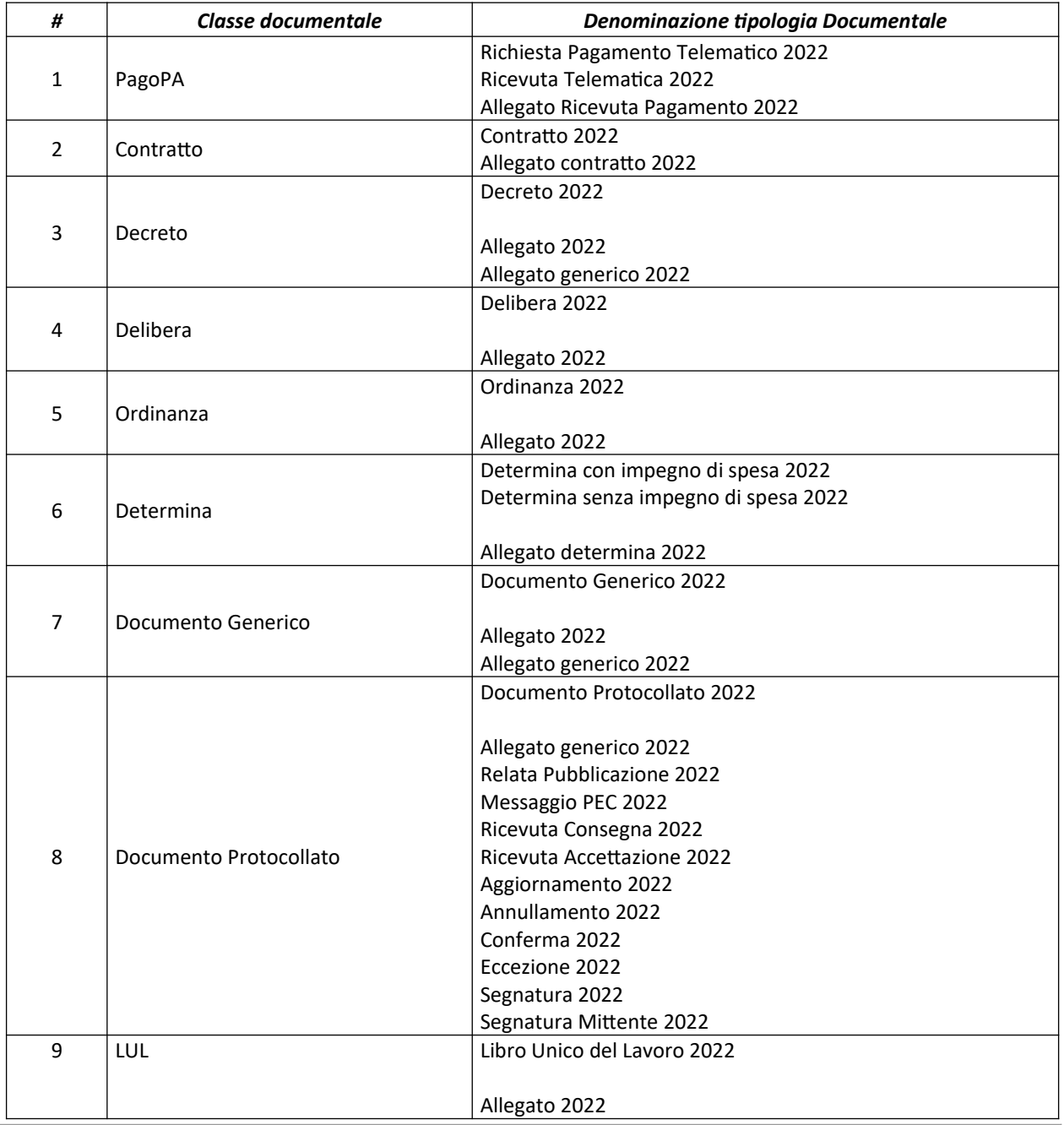

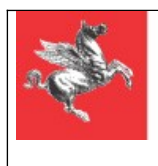

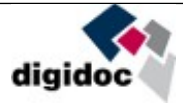

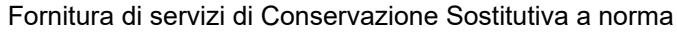

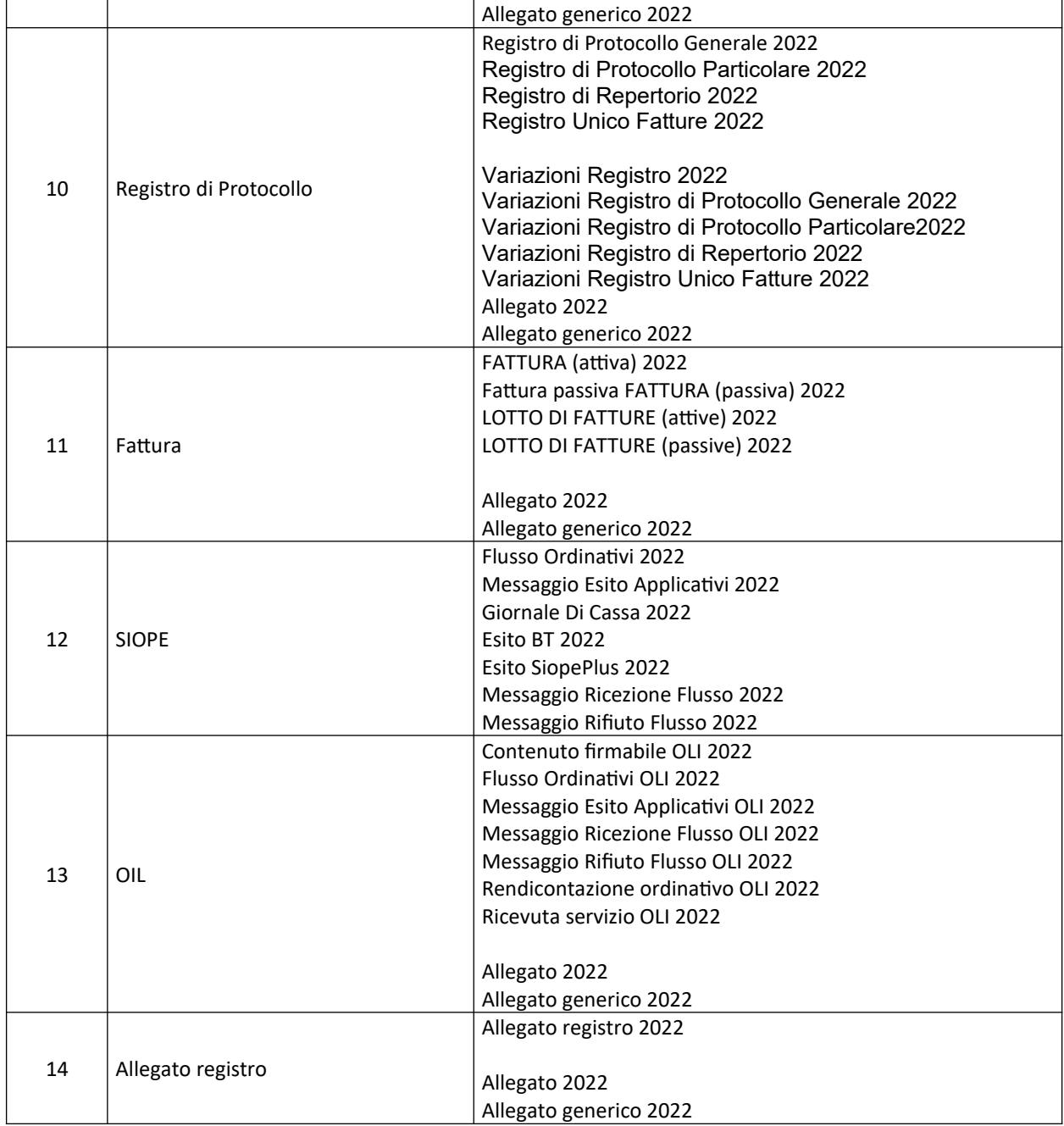

I dettagli tecnici per la gestione delle tipologie documentali indicate sono descritti nei seguenti documenti:

![](_page_7_Picture_235.jpeg)

![](_page_8_Picture_0.jpeg)

![](_page_8_Picture_2.jpeg)

![](_page_8_Picture_84.jpeg)

Le schede tecniche sono corredate da esempi di descrittori dei pacchetti di versamento.

![](_page_9_Picture_0.jpeg)

![](_page_9_Picture_2.jpeg)

## <span id="page-9-0"></span>3.1 Acquisizione dei documenti

DiGiDoc mette a disposizione due modalità di invio attraverso le **tipologie documentali previste** possono essere inviata in conservazione:

- FTP
- Web Service

Per la modalità FTP Regione Toscana, nella persona del Responsabile del Servizio di Conservazione Sostitutiva o di un delegato, invierà i dettagli per la connessione (indirizzo ip, username e password); sulla casella ftps messa a disposizione sarà disponibile una cartella specifica per ospitare i documenti relativi alla tipologia documentale scelta e i suoi metadati.

I documenti saranno, per le tipologie documentali attese, in formato pdf e i metadati saranno in formato txt.

Per la modalità Web Service vengono messi a disposizione diversi web services – raggiungibili ad un URL https - pubblico e fruibile solo fornendo una coppia di credenziali di autenticazione -

I documenti possono essere inviati all'infrastruttura DigiDoc dall'Ente Produttore, utilizzando il servizio *receiveSIP* (si veda paragrafo successivo), all'interno di un file zip in cui va inserito anche un file xml conforme ad un dato tracciato SIPManifest.xsd – atto a descrivere il documento (tipologia, date di riferimento, produttore, ecc) inviato in conservazione.

Si rimanda alla specifica scheda per ogni tipologia documentale.

L'esito dell'invio in conservazione non è sincrono, ovvero, se la chiamata al servizio va a buon fine questo non significa che il registro sia stato accettato in conservazione: **è a carico di chi ha chiamato il servizio chiamare un servizio ulteriore – in polling – per sapere se quanto inviato in conservazione è stato accettato o meno e perché** (restituisce un "Rapporto di Versamento" – in xml – così come prescritto dalla normativa sulla conservazione).

Solo per il Registro di protocollo è prevista un'ulteriore modalità:

upload manuale del file e caricamento dei metadati dall'applicazione

per i dettagli si veda la specifica scheda.

## 3.1.1 WS receiveSIP

Il servizio consente l'invio in conservazione della documentazione – metadati e file – attraverso un attachment (Submission Information Package, SIP) che è un file compresso – zip o tar.gz – contenente:

1. un file xml SIPManifest.xml (eventualmente firmato digitalmente come busta CAdES) che contiene sia i metadati del/i documenti e loro aggregati (fascicoli, serie ecc) da inviare in conservazione, sia i digest e gli URI (percorsi relativi all'interno del file archivio) dei file associati ai documenti;

2. i file che compongono i documenti digitali da inviare in conservazione (che possono essere o meno firmati digitalmente).

Per ogni item – documento o aggregato di documenti – presente nel SIP il sistema producer deve specificare nel SIPManifest.xml un identificativo univoco attraverso cui può richiederne in seguito degli aggiornamenti o l'esibizione.

![](_page_10_Picture_0.jpeg)

![](_page_10_Picture_1.jpeg)

Il servizio consente anche di inviare al sistema di conservazione solo degli aggiornamenti dei metadati (ad esempio il tempo di conservazione) e/o dei file della documentazione già inviata in conservazione; in questo caso l'attachment contiene solo il SIPManifest.xml, se si devono rettificare/aggiornare/versionare solo dei metadati, ed eventualmente anche i file da rettificare/versionare.

Una volta che il messaggio è stato preso in carico dal sistema (dal componente denominato GATE) il sistema producer riceve un ticket attraverso cui può in seguito richiedere l'esito dell'invio di quel SIP (stato di trasmissione/elaborazione e dettaglio dell'elaborazione: cosa è stato accettato in conservazione e cosa no e perché).

## 3.1.2 WS esitoSIP

**Regione Toscana** 

È il servizio attraverso cui il sistema producer che ha effettuato un'operazione di receiveSIP richiede l'esito dell'invio di quel SIP (referenziandolo attraverso il ticket ricevuto a fronte dell'operazione di receiveSIP).

La risposta riporta solo lo stato di trasmissione e di elaborazione del SIP se l'elaborazione del SIP da parte del componente CORE del sistema di conservazione non si è ancora conclusa, altrimenti viene fornito in attachment anche un xml, rapporto di versamento, che fornisce il dettaglio di quali item sono stati accettati e quali no e i risultati dei controlli su di essi effettuati (controlli sui metadati e sui file: ammissibilità del formato digitale; presenza di parti variabili/codice eseguibile; validità delle eventuali firme digitali apposte). Nell'attachment viene anche fornito l'UUID assegnato ad ogni item accettato dal sistema di conservazione e quindi avviato al processo di conservazione a norma: sul rapporto di versamento è apposto sigillo qualificato della Regione Toscana e marca temporale.

![](_page_10_Picture_168.jpeg)

Di seguito solo per completezza l'elenco dei servizi del sistema di conservazione:

## 3.1.3 Aggiornamento della documentazione inviata in conservazione

![](_page_11_Picture_0.jpeg)

![](_page_11_Picture_2.jpeg)

Gli aggiornamenti alla documentazione precedentemente inviata in conservazione possono essere effettuati utilizzando il servizio *receiveSIP* e riguardano esclusivamente le schede documentali. Le modifiche previste alla documentazione sono le seguenti:

- Aggiunta di allegati;
- Modifica ai valori dei metadati associati ad una scheda documentale;
- Aggiunta di metadati alla scheda documentale.

Gli aggiornamenti delle schede documentali sono eseguiti attraverso l'invio di pacchetti di versamento (SIP) i cui descrittori (SIPManifest.xml) saranno predisposti in base a quanto previsto dal seguente documento.

Tutti gli esempi che seguiranno nel presente paragrafo, e relativi sotto-paragrafi, considerano l'inserimento in conservazione di una scheda documentale definita nel SIPManifest.xml come segue:

<ns1:Item ns1:Id="abc3xcb6-f746-4c97-a588-8ffcf668bbx1" ns1:type="SD" ns1:Op="I">

Nei pacchetti di versamento successivi inviati per apportare modifiche, il descrittore nella sezione relativa alla scheda documentali indicherà l'operazione di update (U) come segue:

<ns1:Item ns1:Id="abc3xcb6-f746-4c97-a588-8ffcf668bbx1" ns1:type="SD" ns1:Op="U">

Nel SIPManifest.xml dovranno essere ripetute, e non modificate rispetto al primo invio, tutti le sezioni, relative alla scheda documentale, riguardanti:

- Identificativo;
- RegistrazioniNumerazioni;
- RifCronologici;
- DesOgg;
- ProduttoreOrig (se presente nel primo invio);
- Conservazione.

#### 3.1.3.1. AGGIUNTA ALLEGATI

È necessario inserire il segmento relativo (*Digidocs*) al nuovo allegato facendo attenzione che il numero allegato (attributo *NroAllegato*) sia incrementato di uno rispetto all'ultimo numero allegato dell'invio precedente. Se trattasi del primo allegato il suo valore sarà 1. Di seguito un esempio del segmento relativo al nuovo allegato:

```
<ns1:DigDocs ns1:RelVsSD="ALL" ns1:Id="c3f3dy0c-3161-48c7-b5f1-129f8dc0cyy7 " ns1:Op="I"
ns1:NroAllegato="4">
            <ns1:SupportoFisico>
              <ns1:Codice>D</ns1:Codice>
            </ns1:SupportoFisico>
            <ns1:Tipo>
              <ns1:Intestazione>Determina con impegno di spesa</ns1:Intestazione>
            </ns1:Tipo>
            <ns1:DesOgg ns1:lang="it">Consulenza tecnica nro.2112</ns1:DesOgg>
            <ns1:ComponentiDigitali>
              <ns1:FilePrincipale>
               <ns1:Path>NOME_FILE.pdf.p7m</ns1:Path>
                                                   <ns1:Hash ns1:encoding="hex" ns1:func="SHA-
256">23d74cdf588510cda12f03f66904a80b150189297d2d273ac935c49b59b9a7bf</ns1:Hash>
```
**Regione Toscana** 

![](_page_12_Picture_1.jpeg)

Fornitura di servizi di Conservazione Sostitutiva a norma

 </ns1:FilePrincipale> </ns1:ComponentiDigitali> </ns1:DigDocs>

Non dovranno essere presenti riferimenti alle sezioni *DigDocs* del documento principale e degli allegati precedentemente inviati in conservazione. Il pacchetto di versamento conterrà esclusivamente il descrittore, *SIPManifest.xml*, ed il nuovo documento allegato.

#### 3.1.3.2. MODIFICA/AGGIUNTA METADATI

La modifica/aggiunta di metadati è prevista per le schede documentali e non coinvolge le unità archivistiche (UA). Riguarda esclusivamente i metadati associali alla sezione relativa al documento principale e non ai documenti allegati.

I nuovi valori dei metadati dovranno essere rispondenti alle specifiche indicate nelle schede tecniche relative alla tipologia documentale di riferimento della scheda documentale.

Il pacchetto di versamento inviato per le modifiche conterrà esclusivamente il *SIPManifest.xml*; il descrittore sarà l'unico documento in cui saranno indicate le modifiche da apportare alla SD.

Non dovranno essere contenute le seguenti sezioni presente al primo invio:

- *ComponentiDigitali* riguardante il documento principale;
- $\bullet$ *DigDocs* riguardanti gli allegati.

Tutti gli attributi presenti nel primo invio, non oggetto di modifica/aggiunta, dovranno essere inseriti.

## 3.1.4 Conferimento documenti con firma detached

L'invio di documenti con firma detached segue specifici criteri di valorizzazione del descrittore del pacchetto di versamento, SIPManifest.xml.

Alla data, in base allo schema SIPmanifest.v2.0.xsd (stesso dicasi per la versione precedente, SIPManfest.xsd a meno dei metadati introdotti dalle nuove linee guida 2021), il segmento relativo al file del documento firmato con firma embedded è il seguente;

![](_page_12_Picture_174.jpeg)

![](_page_13_Picture_0.jpeg)

![](_page_13_Picture_2.jpeg)

</ns1:FilePrincipale> </ns1:ComponentiDigitali>

In caso di firma detached, lo stesso segmento XML (tag *ComponentiDigitali*) deve indicare oltre al documento anche il relativo file di firma detached come segue:

![](_page_13_Picture_169.jpeg)

**Quindi il segmento XML** *ComponenteDigitaleDetached* **dovrà contenere tutte le informazioni relative alla firma detached.**

**Nel caso siano inviati file di firma detached in deroga a quanto previsto dalle modalità esposte, il conferimento della scheda documentale afferente a questi documenti sarà scartata.** 

![](_page_14_Picture_0.jpeg)

![](_page_14_Picture_2.jpeg)

## 3.1.5 Notifiche e-mail

Il/i destinatari delle mail andranno specificati all'atto dell'attivazione del servizio e potranno essere sia indirizzi PEC che di posta ordinaria. *Le notifiche e-mail sono previste solo per il solo canale FTP*.

Le notifiche mail e l'invio e-mail del Rapporto di Versamento, laddove richiesti, arriveranno dalla casella di posta specificata dall'ente.

**Si precisa che tale casella NON è presidiata e NON dovranno essere mandate risposte a tale casella.**

I destinatari, nel caso di attivazione del servizio per più AOO o più registri della data PA, potranno essere gli stessi per tutta la PA, nel qual caso andranno indicati nei dati generali della PA; diversamente è possibile specializzarli per ogni AOO e/o registro della PA per cui venga attivato il servizio (andranno specificati nei dati della singola AOO e/o registro per cui si attiva il servizio).

Nel seguito sono riportati oggetto e testo delle varie e-mail di notifica e invio Rapporto di Versamento per i registri versati in modalità FTP.

#### 3.1.5.1. PRIMO AVVERTIMENTO DI REGISTRO GIORNALIERO NON PERVENUTO (PASSATE 12 ORE DAL TERMINE DELLA GIORNATA PER CUI È ATTESO IL REGISTRO)

#### **Oggetto**

*Notifica automatica DiGiDoc – Servizio di conservazione registri – Registro giornaliero non ancora pervenuto*

#### **Testo messaggio**

*Si comunica che a 12 ore dal termine della giornata <DATA DI IERI> NON è ancora pervenuto al Sistema di Conservazione DiGiDoc l'atteso registro di <TIPO\_REGISTRO> <SIGLA\_REGISTRO> relativo all'Area Organizzativa Omogenea <DENOMINAZIONE AOO> (Cod. IPA <COD\_IPA AOO>) ai fini di avviarlo alla conservazione a norma di legge.*

#### *Distinti saluti*

*Mail generata automaticamente dal Sistema di Conservazione DiGiDoc. Si prega di non rispondere alla mail, dato che la casella mittente non è presidiata.*

#### 3.1.5.2. SECONDO AVVERTIMENTO DI REGISTRO GIORNALIERO NON PERVENUTO (PASSATE 20 ORE DAL TERMINE DELLA GIORNATA PER CUI È ATTESO IL REGISTRO)

#### **Oggetto**

*Notifica automatica DiGiDoc – Servizio di conservazione registri – Registro giornaliero non ancora pervenuto*

#### **Testo messaggio**

![](_page_15_Picture_0.jpeg)

![](_page_15_Picture_2.jpeg)

*Si comunica che a 20 ore dal termine della giornata <DATA DI IERI> NON è ancora pervenuto al Sistema di Conservazione DiGiDoc l'atteso registro di <TIPO\_REGISTRO> <SIGLA\_REGISTRO> relativo all'Area Organizzativa Omogenea <DENOMINAZIONE AOO> (Cod. IPA <COD\_IPA AOO>) ai fini di avviarlo alla conservazione a norma di legge.*

*Distinti saluti*

*Mail generata automaticamente dal Sistema di Conservazione DiGiDoc. Si prega di non rispondere alla mail, dato che la casella mittente non è presidiata.*

#### 3.1.5.3. NOTIFICA REGISTRO INVIATO CON ERRORI O NON ACCETTABILE IN **CONSERVAZIONE**

a) Se il registro non ha nomenclatura conforme alle specifiche o non è in uno dei formati attesi – pdf o xml – o ha dimensione 0 bytes o, qualora si richieda che sia firmato (opzione attivabile all'atto dell'accordo di servizio) non è firmato o non validamente, arriva una notifica con:

#### **Oggetto**

*Notifica automatica DiGiDoc – Servizio di conservazione registri – Registro rifiutato dal sistema di Conservazione*

#### **Testo messaggio**

*Si comunica che il Sistema di Conservazione DiGiDoc non ha potuto prendere in carico il registro pervenuto con nome <NOME\_FILE> alle <DATA\_ORA\_RICEZIONE\_FTP>, <TIPO\_REGISTRO><SIGLA\_REGISTRO> del <GIORNO/PERIODO> relativo all'Area Organizzativa Omogenea <DENOMINAZIONE AOO> (Cod. IPA <COD\_IPA AOO>, a seguito di quanto di seguito riportato:*

*Tipo di errore riscontrato: <TIPO\_ERRORE>*

*Dettagli errore: <DETTAGLI\_ERRORE>*

#### *Distinti saluti*

*Mail generata automaticamente dal Sistema di Conservazione Si prega di non rispondere alla mail, dato che la casella mittente non è presidiata.*

#### **NOTE**

- 1. se la nomenclatura del file non è corretta per quanto riguarda la prima parte recante il codice AOO cui è relativo il registro la notifica verrà inviata alla/e caselle indicate come caselle di notifica valide per tutta la PA che attiva il servizio.
- 2. nel testo del messaggio i dati relativi a tipo di registro, all'AOO e al periodo del registro potranno NON essere valorizzati qualora la nomenclatura non fosse conforme alle specifiche
- b) se il registro viene rifiutato dal sistema di conservazione per qualsiasi altra ragione, viene mandata una notifica con allegato il RapportoDiVersamento.xml che spiega le ragioni del rifiuto. La notifica ha:

#### **Oggetto**

*Notifica automatica DiGiDoc – Servizio di conservazione registri – Registro rifiutato dal sistema di Conservazione*

![](_page_16_Picture_0.jpeg)

![](_page_16_Picture_2.jpeg)

#### **Testo messaggio**

*Si comunica che il Sistema di Conservazione DiGiDoc non ha potuto prendere in carico il registro pervenuto con nome <NOME\_FILE> alle <DATA\_ORA\_RICEZIONE\_FTP>, <TIPO\_REGISTRO><SIGLA\_REGISTRO> del <GIORNO/PERIODO> relativo all'Area Organizzativa Omogenea <DENOMINAZIONE AOO> (Cod. IPA <COD\_IPA AOO>, a seguito di quanto riportato nell'allegato Rapporto di Versamento.*

#### *Distinti saluti*

*Mail generata automaticamente dal Sistema di Conservazione DiGiDoc. Si prega di non rispondere alla mail dato che la casella mittente non è presidiata.*

#### 3.1.5.4. NOTIFICA REGISTRO ACCETTATO IN CONSERVAZIONE CON AVVERTIMENTI

Se il registro viene accettato dal sistema di conservazione ma ci sono degli avvertimenti, viene mandata una notifica con allegato il *RapportoDiVersamento.xml* che contiene il dettaglio degli avvertimenti. La notifica ha:

#### **Oggetto**

*Notifica automatica DiGiDoc – Servizio di conservazione registri – Registro accettato dal sistema di conservazione con AVVERTIMENTI*

#### **Testo messaggio**

*Si comunica che il Sistema di Conservazione DiGiDoc ha preso in carico il registro pervenuto con nome <NOME\_FILE> alle <DATA\_ORA\_RICEZIONE\_FTP>, <TIPO\_REGISTRO> <SIGLA\_REGISTRO> del <GIORNO/PERIODO> relativo all'Area Organizzativa Omogenea <DENOMINAZIONE AOO> (Cod. IPA <COD\_IPA AOO>, ma sono stati rilevati degli avvertimenti il cui dettaglio è riportato nell'allegato Rapporto di Versamento.*

#### *Distinti saluti*

*Mail generata automaticamente dal Sistema di Conservazione DiGiDoc. Si prega di non rispondere alla mail dato che la casella mittente non è presidiata.*

#### 3.1.5.5. INVIO DEL RAPPORTO DI VERSAMENTO ATTESTANTE L'AVVENUTA PRESA IN CARICO DAL SISTEMA DI CONSERVAZIONE

Se il registro viene accettato dal sistema di conservazione, il *RapportoDiVersamento.xml* attestante l'avvenuta presa in carico viene inviato tramite e-mail con:

#### **Oggetto**

*DiGiDoc – Servizio di conservazione registri – Invio Rapporto di Versamento attestante la presa in carico del registro da parte del sistema di conservazione*

#### **Testo messaggio**

*Si comunica che il Sistema di Conservazione DiGiDoc ha preso in carico il registro pervenuto con nome <NOME\_FILE> alle <DATA\_ORA\_RICEZIONE\_FTP>, <TIPO\_REGISTRO> <SIGLA\_REGISTRO> del <GIORNO/PERIODO> relativo all'Area Organizzativa Omogenea <DENOMINAZIONE AOO> (Cod. IPA <COD\_IPA AOO>. Il dettaglio dell'esito del versamento in conservazione è riportato nell'allegato Rapporto di Versamento.*

![](_page_17_Picture_0.jpeg)

![](_page_17_Picture_2.jpeg)

*Distinti saluti*

*Mail generata automaticamente dal Sistema di Conservazione DiGiDoc. Si prega di non rispondere alla mail, dato che la casella mittente non è presidiata.*

## 3.1.6 Consultazione documentazione conservata

Ad ogni AOO che attiva il servizio di conservazione, fino al 18 aprile 2022, viene comunicata una coppia di credenziali – username e password – per l'accesso al portale web del sistema di conservazione. Successivamente a tale data, l'accesso al portale sarà eseguibile esclusivamente con le credenziali SPID dell'Utente.

Il portale prevede una funzionalità di ricerca della documentazione versata in conservazione dall'AOO, saranno ricercabili filtrando per:

- Tipologia documentale (ogni tipo di registro è una tipologia selezionabile da lista a tendina);
- Intitolazione del registro: essa conterrà la tipologia del registro, l'eventuale sigla identificativa del registro e il giorno/periodo (con le date espresse nel formato GG-MM-AAAA);
- Identificativo: che conterrà il nome con cui il file del registro è stato depositato sul ftp (a meno del cod. AOO iniziale e dell'estensione).

Una volta individuati i documenti di interesse si potrà richiederne l'esibizione a norma: questo attiverà la produzione batch di un Pacchetto di Esibizione (DIP) contenente i registri selezionati e le prove della loro conservazione a norma; sul DIP sarà apposto sigillo qualificato dela Regione Toscana. L'elaborazione di tale pacchetto (come file archivio zip o tar.gz) e il suo scarico saranno disponibili in apposita altra funzione del portale di conservazione.

[fine del documento]